## **How to File a First Report of Injury**

This guide is for members who do not use the FROI Administration application.

## Go to<https://www.tasbrmf.org/claims/report-a-claim>

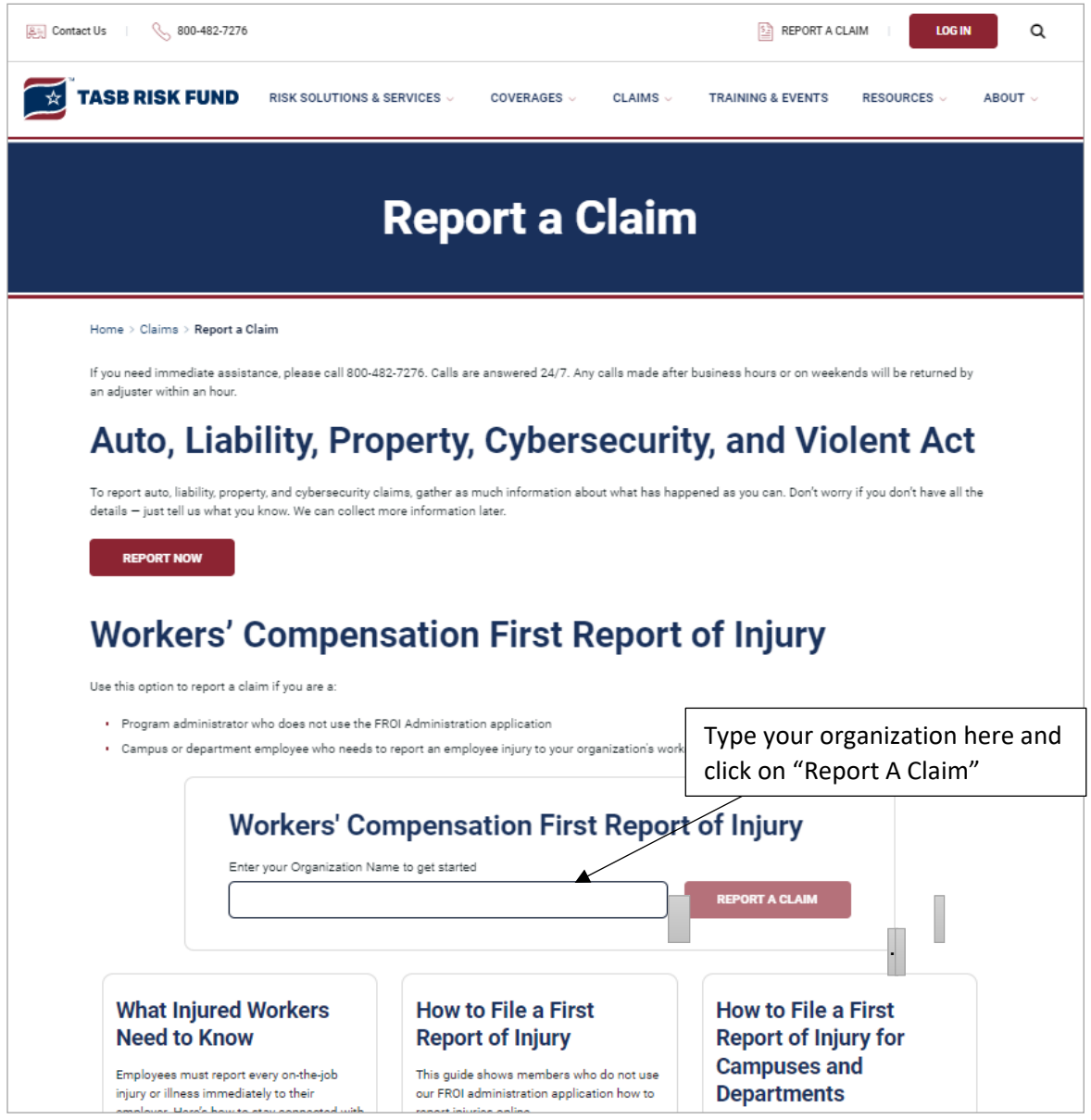

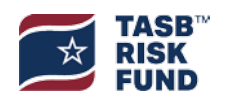

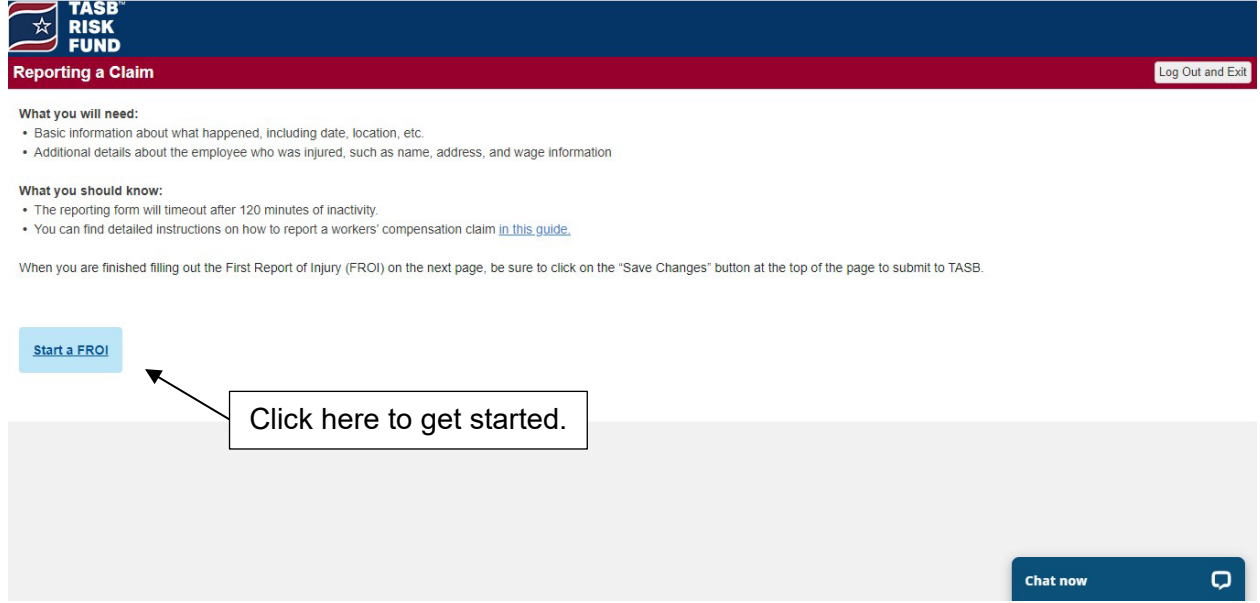

Please note that all boxes marked with a red asterisk (\*) are **mandatory**. As you work on the form, ensure all required boxes are completed and contain correct information.

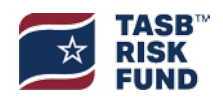

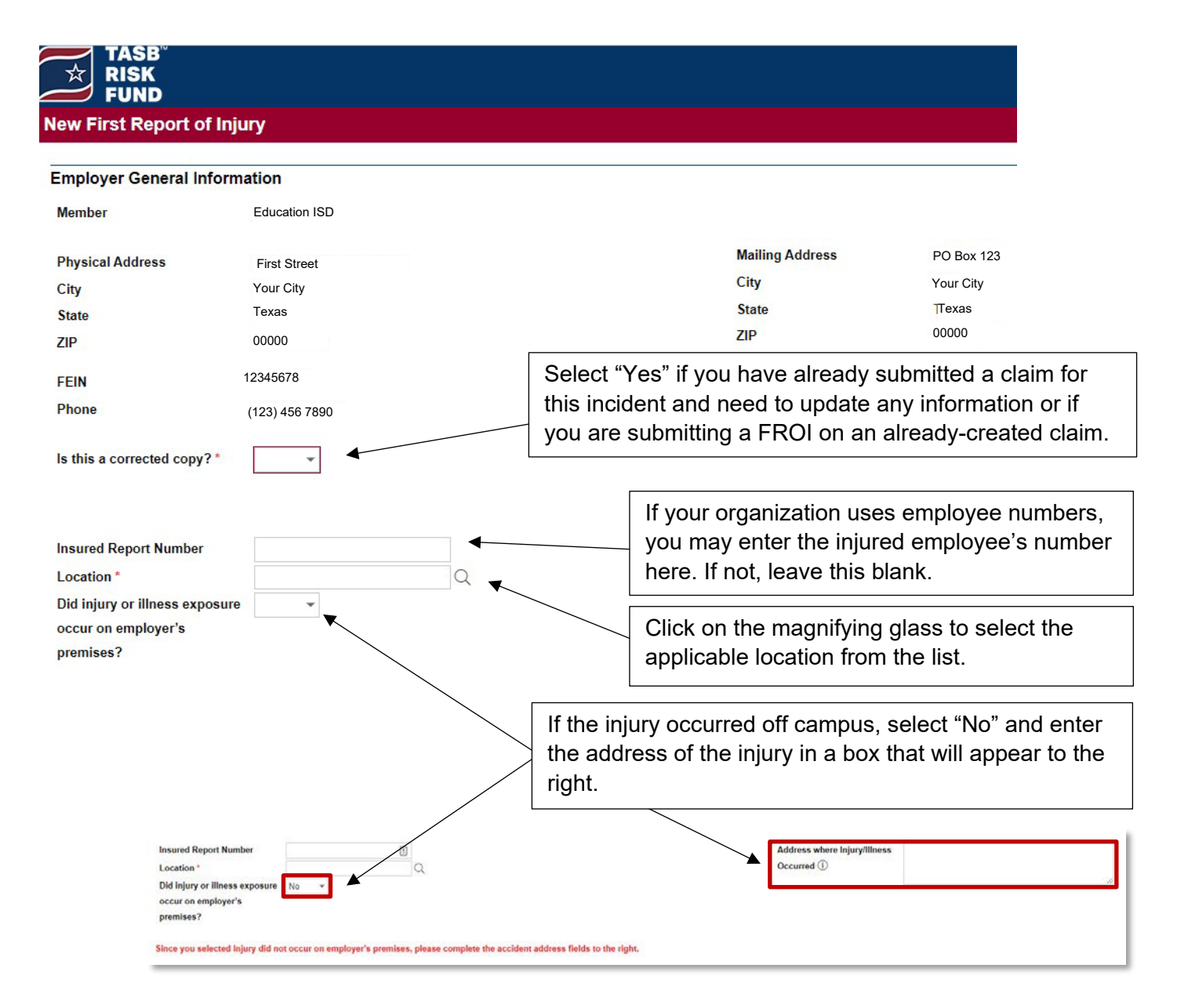

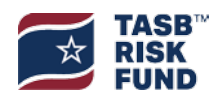

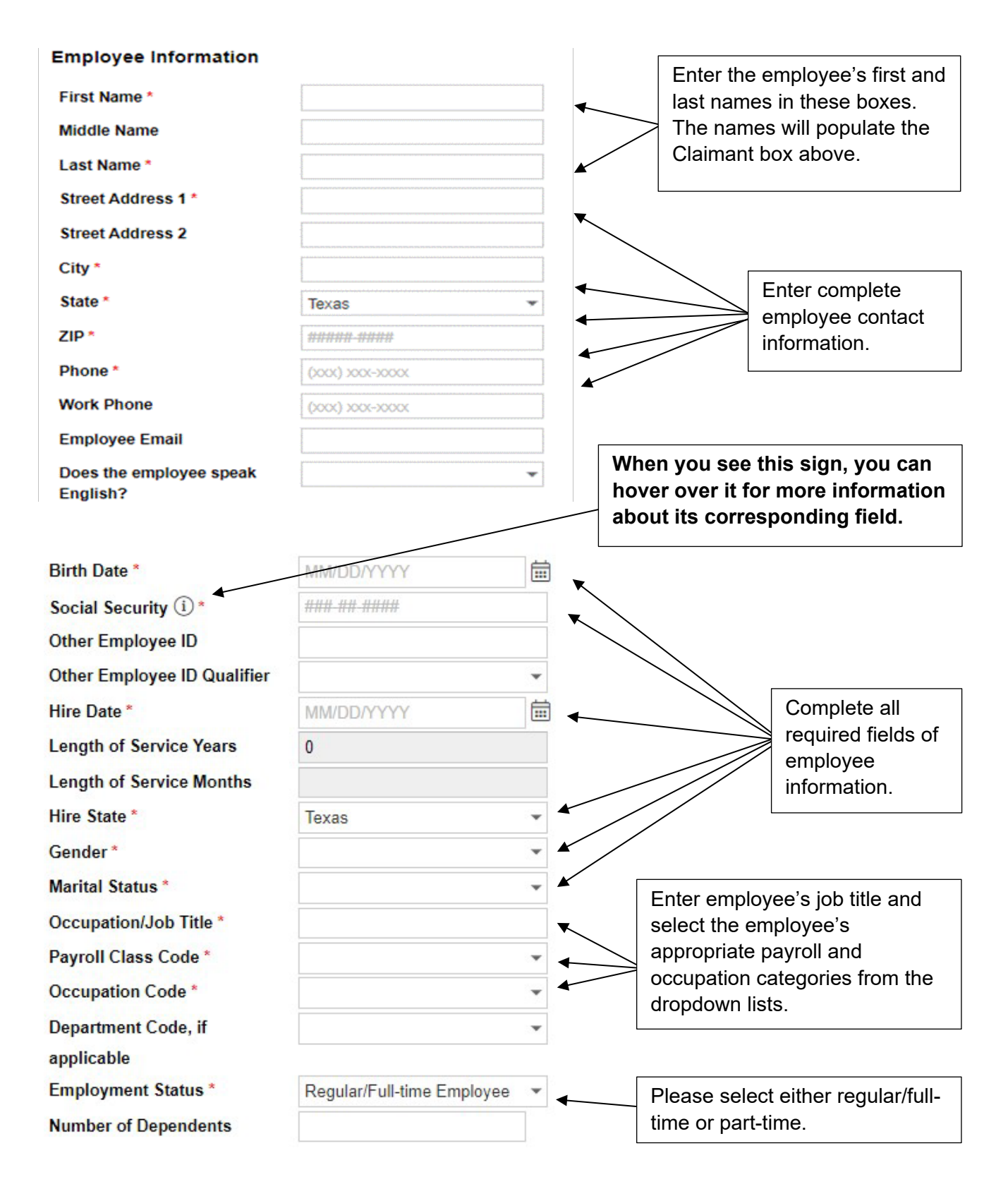

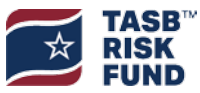

TASB Risk Management Fund © 2022Texas Association of School Boards, Inc. All rights reserved.

## **Wages**

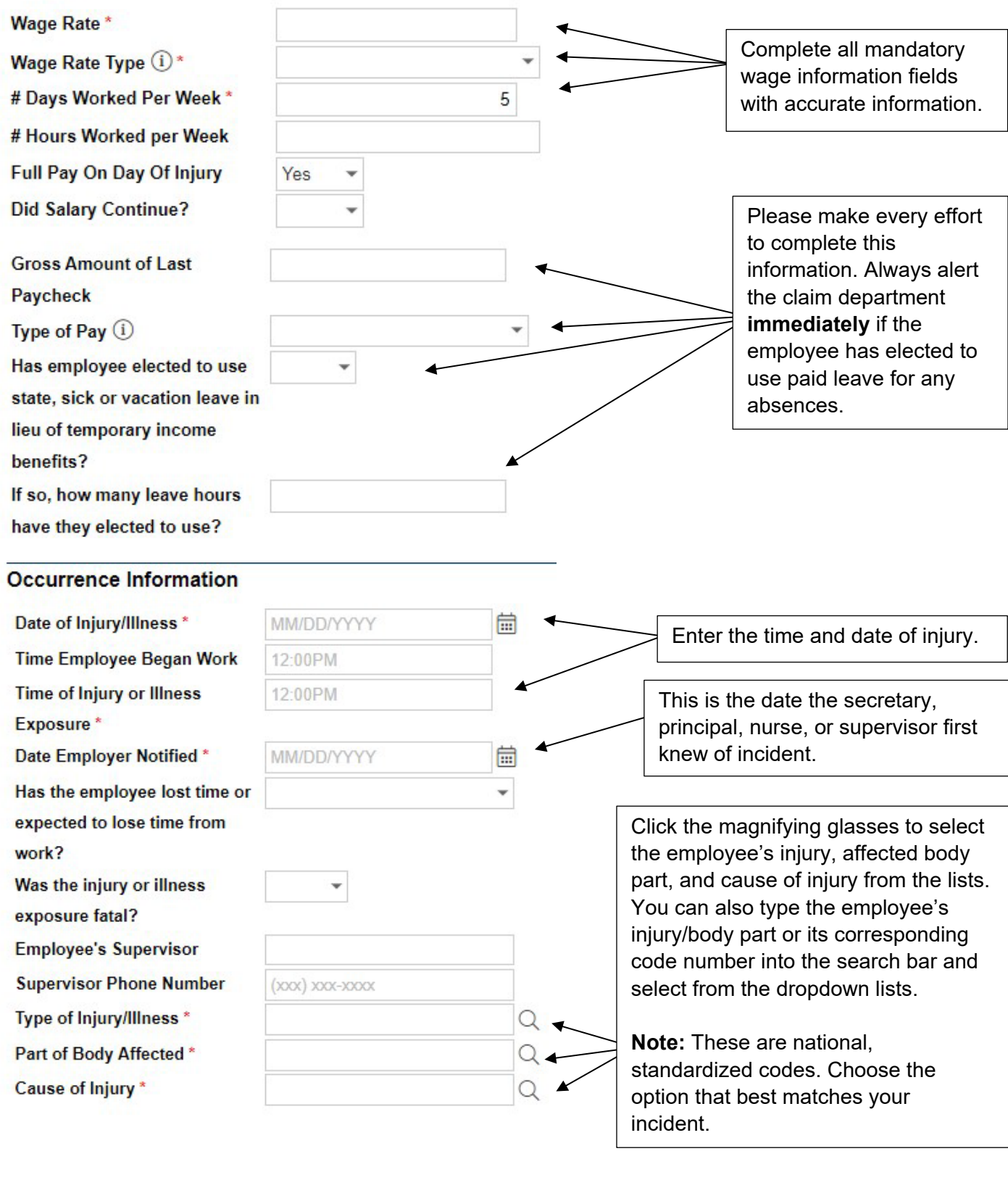

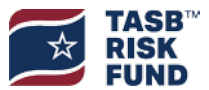

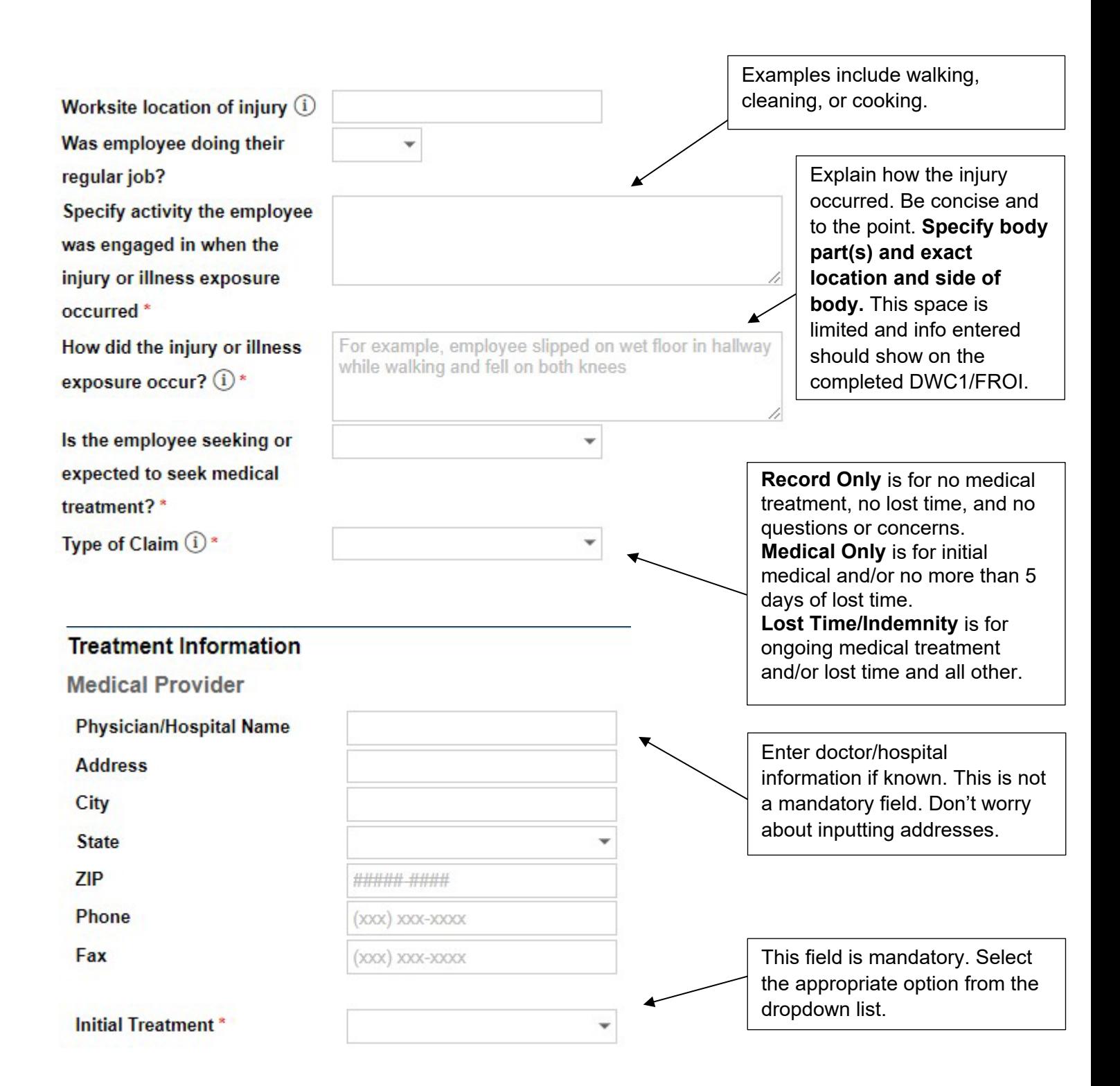

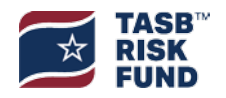

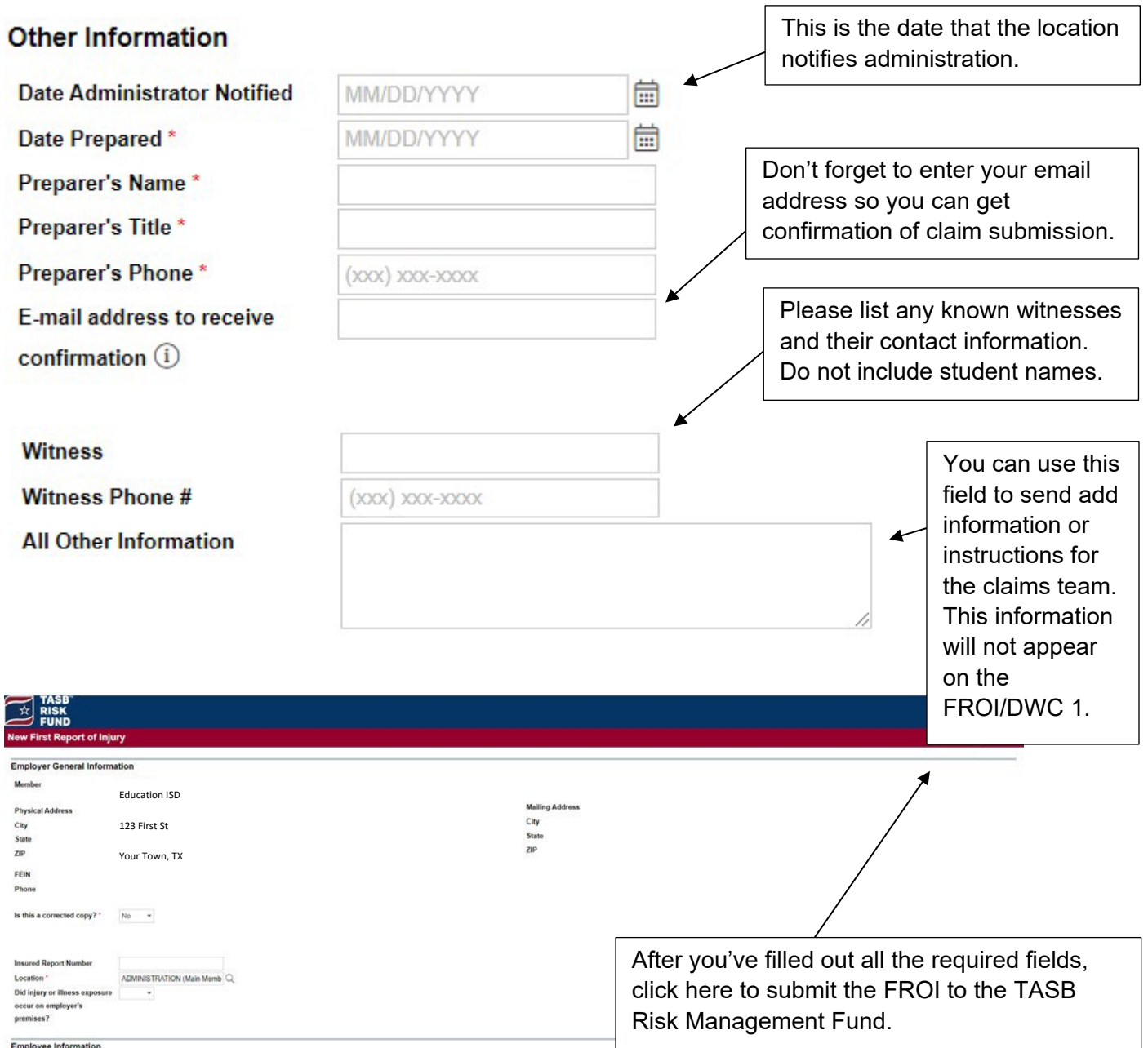

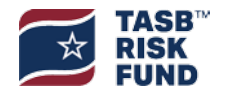

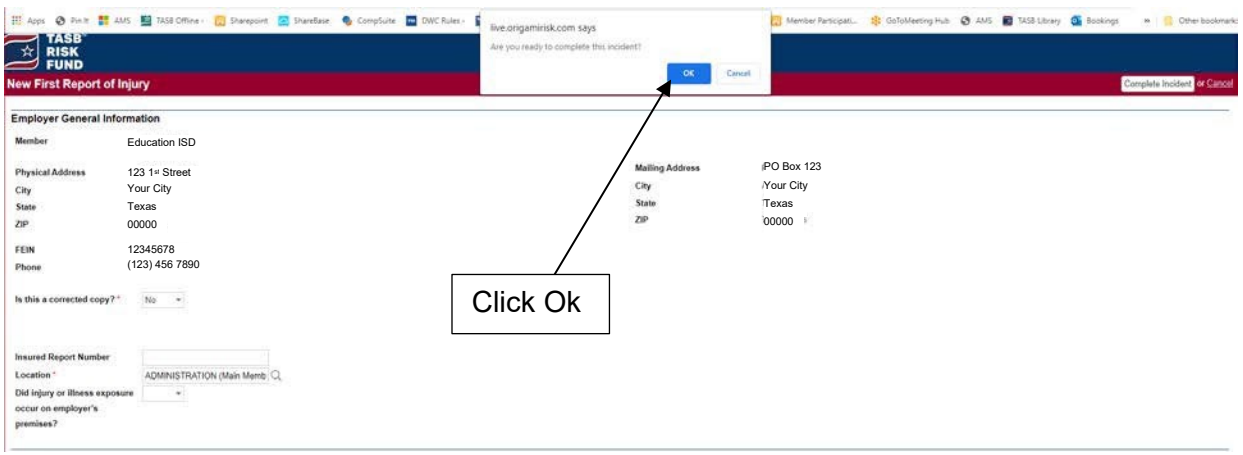

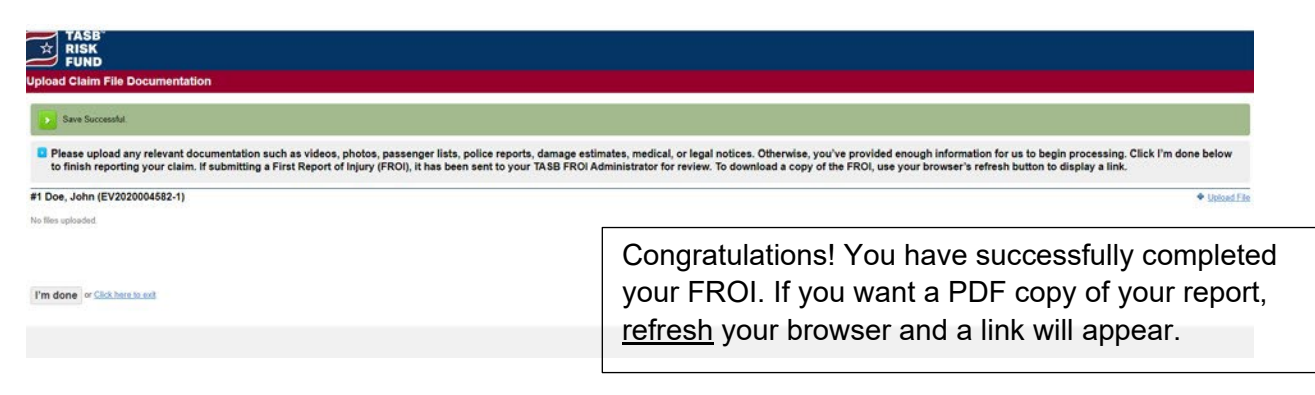

How to Refresh your browser:

Chrome: Hold down Ctrl and press F5

Chrome & Mac: Hold down Command, Shift and click the 'R"key

Firefox & Windows: Hold down Ctrl and press F5

Firefox & Mac: Hold down Command, Shift and the 'R" key

Safari: Hold down the option and command key then press the 'E"key Internet

Explorer: Hold the Control key, press the F5 key.

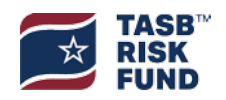

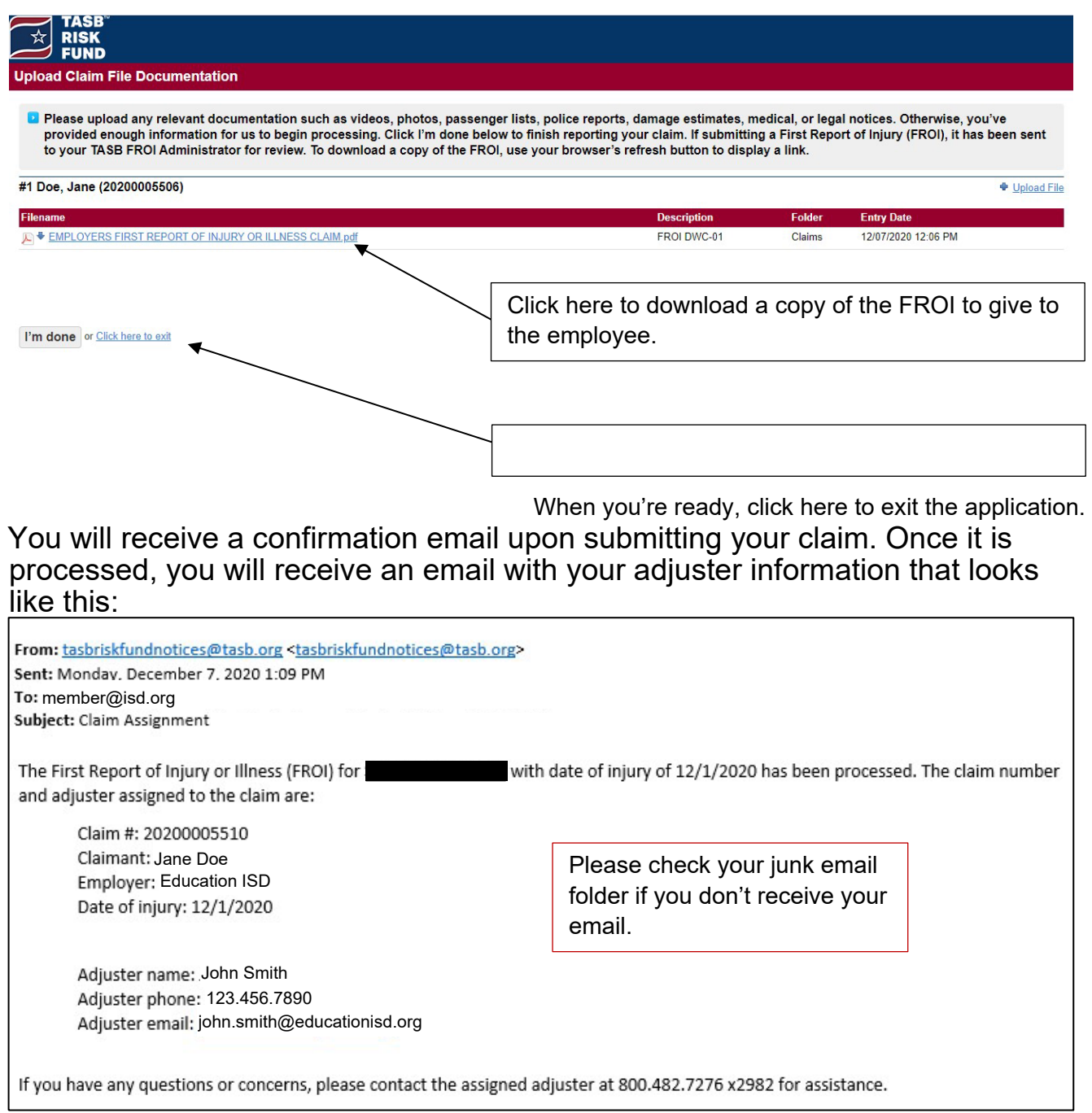

For any questions about reporting a workers' compensation claim, please contact **inquiry@tasb.org** or 800.482.7276.

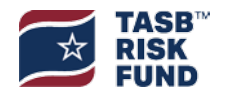